## **INSTRUCCIONES BÁSICAS DEL MANEJO DE UN CALENDARIO PUBLICADO EN LA WEB**

## A) Suscribirse a un calendario publicado en la web

Una vez que los horarios están visibles en la web, es muy fácil la suscripción a nuestra cuenta de correo electrónico. Basta seleccionar el icono indicado en la figura.

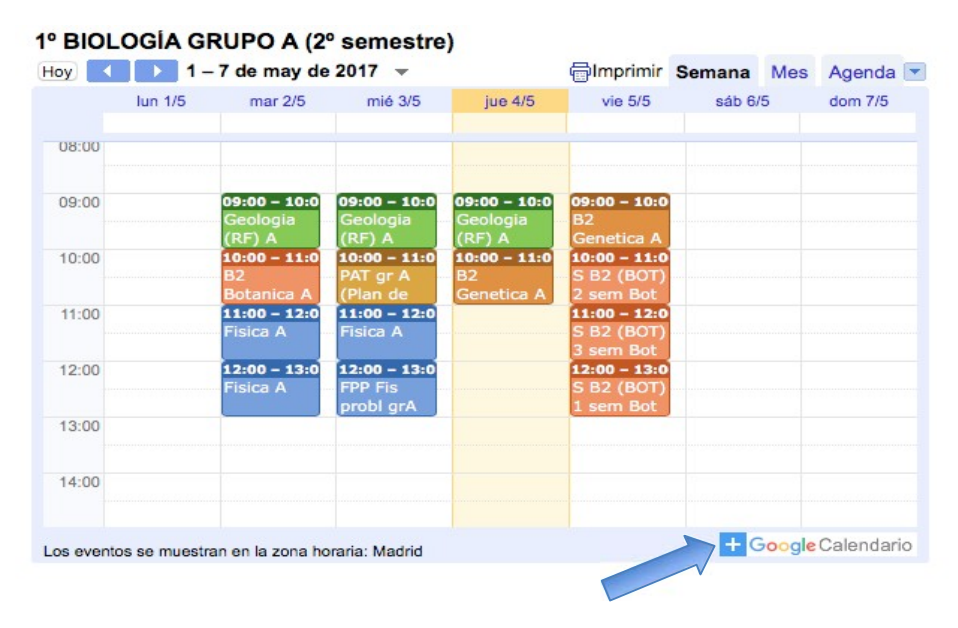

Se abrirá una nueva ventana desplegable donde se puede elegir los calendarios que se desea suscribir.

## B) Instalar google calendar en la Tablet o en el móvil

En el siguiente enlace se puede consultar como visualizar los horarios de Google Calendar en el móvil o en la Tablet.

https://support.google.com/calendar/answer/151674?hl=es&ref\_topic=3417927